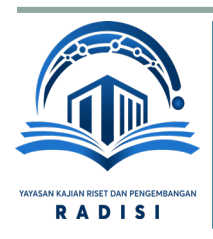

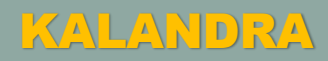

# JURNAL PENGABDIAN KEPADA MASYARAKAT

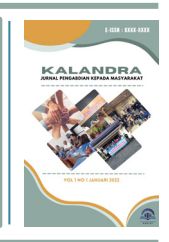

**Tersedia Secara Online Pada Website [: https://jurnal.radisi.or.id/index.php/PKMRADISI](https://jurnal.radisi.or.id/index.php/PKMRADISI)**

# **Pelatihan Teknik Editing Video Iklan Menggunakan Adobe [Premiere](https://www.google.com/search?sxsrf=APq-WBvuj1XwJptIMYTVSPXhQ_q-0oT2Ug:1647548635523&q=ADOBE+PREMIERE&spell=1&sa=X&ved=2ahUKEwizoq75_M32AhUOkNgFHTZ3BhoQkeECKAB6BAgCEDY) SMK Swasta Pulo Brayan Darat Kecamatan Medan Timur**

1 Fakultas Seni dan Desain Universitas Potensi Utama manesahh@gmail.com

# 2 Fakultas Seni dan Desain

Universitas Potensi Utama ryan.potensiutama@gmail.com

### **DANI MANESAH 1\* SURYANTO <sup>2</sup> MUHAMMAD RAMADANI <sup>3</sup>**

3 Fakultas Seni dan Desain Universitas Potensi Utama rama12dani99@gmail.com

**Diterima : 23/02/2022 Revisi : 28/02/2022 Disetujui : 28/02/2022**

# **ABSTRAK**

Penggunaan adobe premiere sebagai salah satu software editing dalam mengedit sebuah video iklan pada saat ini sangat dibutuhkan bagi pelajar khususnya siswa/i SMK Swasta Pulo Brayan Darat. Dengan adanya perkembangan teknologi yang begitu pesat pada saat ini, pembuatan video iklan menjadi mudah dengan terutama dengan adanya software adobe premiere, dengan menggunakan software tersebut pembuatan iklan dapat menjadi menarik dan mempunyai kesan estetis bagi yang melihatnya. SMK Swasta Pulo Brayan Darat adalah salah satu satuan pendidikan dengan jenjang [SMK](https://data.sekolah-kita.net/jenjang/SMK) di Pulo Brayan Darat, Kecamatan Medan Timur, Kota Medan, Sumatera Utara. Dalam menjalankan kegiatannya, SMK Swasta Pulo Brayan Darat berada di bawah naungan Kementerian Pendidikan Dan Kebudayaan. Namun sayangnya pada saat ini masih terdapat beberapa siswa yang belum terlalu paham bagaimana mengoperasikan komputer. Sehingga sebagian besar mereka masih awam untuk mengerti tentang edit video dengan menggunakan adobe premiere. Diharapkan dengan adanya kegiatan pengabdian kepada masyarakat ini dapat bermanfaat bagi siswa/i SMK Swasta Pul0 Brayan Darat dalam penggunaan software Adobe Premiere.

**Ini adalah artikel akses terbuka di bawah lisensi [CC BY-NC-SA](https://creativecommons.org/licenses/by-nc-sa/4.0/) 4.0**

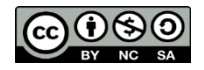

*Kata Kunci : Adobe Premiere, Iklan, SMK Swasta Pulo Brayan Darat*

### **PENDAHULUAN**

Iklan yang efektif merupakan sebuah iklan yang berhasil. Dalam hal ini iklan itu dapat menyampaikan pesan sebagaimana mestinya, dan sebagaimana yang dikehendaki oleh si pengiklan baik yang berbayar maupun tidak, seperti yang dikatakan oleh Sandra Moriaty , bahwa iklan adalah bentuk komunikasi berbayar yang menggunakan media massa dan media interaktif untuk menjangkau audiens yang luas dalam rangka menghubungkan sponsor yang jelas dengan pembeli (audiens sasaran) dan memberikan informasi tentang produk barang dan jasa(Sandra, 2011: 9). Namun dibalik sukses sebuah iklan tak terlepas tanpa campur tangan seorang editing. Dengan adanya teknologi yang semakin canggih serta kemajuan perekonomian dalam era globalisasi

sekarang tidak menutup kemungkinan bahwa tersedianya Sumber Daya Manusia (SDM) yang berkualitas serta yang berkompeten dari segala sektor agar dapat menghadapi persaingan yang semakin tajam. Maka tak heran jika iklan-iklan yang dibuat semakin indah dan menambah kesan yang estetik bagi yang melihatnya.

Editing video adalah sebuah proses audit terhadap klip-klip video hasil dari proses shooting, dimana pada proses ini seorang editor memilih ataupun meyunting sebuah gambar dalam bentuk video tersebut, dengan cara memotong klip-klip video *cut to cut* kemudian menggabungkan potongan-potongan video tersebut menjadi sebuah video yang utuh untuk kemudian menjadi sebuah video yang baik untuk ditonton.Namun untuk menambahkan kesan yang lebih estetik seorang editor akan menambahkan berbagai efek dan menyiapkan beberapa transisi, sehingga video yang akan dilihat dapat memberikan kesan yang indah saat dilihat. Oleh sebab itu sebuah proses editing menjadi sebagai elemen terpenting dalam dunia sinematografi dan dalam dunia videografi. Banyak variabel yang harus diketahui dalam proses editing seperti seorang editor harus dapat memberikan sentuhan rasa di dalam memandang sebuah *angle*, dan memahami sebuah software yang digunakannya.

Dalam mengedit sebuah video seorang editor harus memahami dan mengerti bagaimana cara penggunaannya. Di dalam kesempatan ini penulis menggunakan sebuah software yang bernama Adobe Premiere dalam melakukan Pengabdian Kepada Masyarakat yang dilakukan di salah satu Sekolah Menengah Kejuruan yang berada di Pul0 Brayan Darat. Seperti yang dapat dipahami adalah Adobe Premiere merupakan sebuah aplikasi komputer yang digunakan untuk mengolah video dan merupakan kepemilikan dari Adobe System (L.O. Armala, 2018 : 141) . Software ini biasa digunakan pada kalangan editor, yang mencoba untuk bereksperimen dengan video yang dibuatnya. Software ini biasanya banyak digunakan oleh perusahaan pertelevisian seperti, film dan broadcasting dan software ini sudah berdiri sejak Desember 1991 ( Y. A. Akbar, 2018 : 5). Dengan adanya kegiatan pengabdian kepada masyarakat ini diharapkan dapat memberikan manfaat dalam penggunaan dan pengoprasian *software adobe premiere* dalam melakukan *editing video* pada sebuah iklan.Perkembangan teknologi semakin lama semakin pesat terutama dalam bidang aplikasi, dimulai dari beberapa program, seperti tempat, sampai alat yang terdapat di dalamnya. Di dalam kehidupan sehari-hari penggunaan komputer sudah dapat dirasakan seperti dalam bidang kesehatan, manufaktur, bisnis, hiburan, pendidikan. Penggunaan dalam bidang pendidikan sudah mulai diterapkan pada Sekolah maupun perguruan tinggi. Pemahaman komputer merupakan sesuatu yang penting, terutama pada mahasiswa maupun siswa sekolah.

#### **METODE PELAKSANAAN**

Kegiatan Pelaksanaan Pengabdian Kepada Masyarakat ini dilaksanakan pada salah satu Sekolah Menengah Kejuruan yang berada di Kota Medan tepatnya berada di Pulo Brayan Darat. Siswa-Siswi yang dipilih dalam kegiatan Pengabdian Kepada Masyarakat ini merupakan siswa yang duduk di bangku kelas XI. Penulis memilih kelas XI tersebut diharapkan mampu dan dapat menerapkan materi yang telah dipaparkan oleh pemateri. Kegiatan Pengabdian Kepada Masyarakat dilakukan pada Siswa-Siswi Sekolah Menengah Kejuruan meliputi beberapa metode diantaranya yaitu:

- a. Observasi : Observasi yang dilakukan oleh penulis adalah mencari lokasi untuk dilakukannya kegiatan pengabdian tersebut. Observasi adalah sebuah proses pengamatan maupun pencatatan yang sistematis terhadap suatu gejala yang diteliti (Sudjana, 2020).
- b. Perencanaan : Perencanaan pertama kali yang dilakukan yaitu diawali dengan proses koordinasi dengan bagian terkait yaitu LPPM Universitas Potensi Utama dan Kepala Program Studi Film dan Televisi, untuk dilanjutkan berkodinasi dengan Kepala Sekolah SMK Swasta Pulo Brayan Darat.
- c. Pelaksanaan : Pelaksanaan dalam tahapan ini merupakan sebuah proses implementasi Pelatihan Teknik Editing Video Iklan Menggunakan Adobe Premiere yaitu mengoperasikan Software Editing video dan praktik kepada siswa/i SMK Swasta Pulo Brayan Darat.
- d. Evaluasi : Kegiatan evaluasi dilakukan oleh penulis dan tim, penilaian dilakukan dalam bentuk sebuah tugas yang akan diberikan kepada para siswa/i SMK Swasta Pulo Brayan Darat, berupa pembuatan video iklan menggunakan Adobe Premiere.

Setelah melakukan identifikasi terhadap bentuk pelatihan teknik editing video iklan menggunakan adobe premiere, selanjutnya penulis melakukan kegiatan pelatihan terhadap pembuatan video iklan adalah sebagai berikut:

a. Materi Pendidikan Kepada Peserta Sekolah

Materi pendidikan ini bertujuan guna menambah wawasan serta pengetahuan kepada siswa/i SMK Swasta Pulo Brayan Darat terkait Adobe Premiere. Selain itu diharapkan materi yang telah disampaikan oleh penulis dapat memberikan motivasi dan semangat kepada para peserta.

b. Pelatihan

Pelatihan ini dilakukan dengan praktek penggunaan software Adobe Premiere dengan video yang telah diambil sebelumnya, untuk dilakukan proses editing oleh para siswa/i Sekolah Menengah Kejuruan Pulo Brayan Darat.

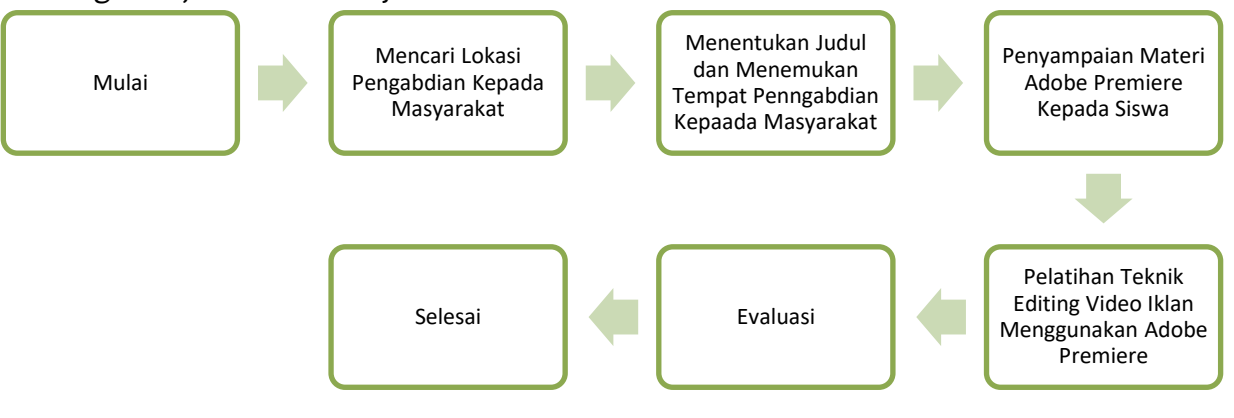

**Gambar 1** 

**Pelaksanaan Kegiatan Pengabdian Kepada Masyarakat**

# **HASIL DAN PEMBAHASAN**

Kegiatan Pelatihan Pengabdian Kepada Masyarakat ini menggunakan sebuah software yang sangat populer yaitu Adobe Premiere. Adobe Premiere sendiri merupakan salah satu software pengolah video yang sangat banyak digunakan dan sudah diakui kecanggihannya. Kelengkapan serta fasilitas yang luar biasa dalam mengolah sebuah foto dan video, menjadikan software ini banyak yang memakainya, karena dianggap mampu dan membantu dalam menyelesaikan pekerjaan. Umumnya Adobe Premiere sering digunakan dalam mengedit sebuah film, akan tetapi tidak hanya mengedit sebuah film Adobe Premiere ini juga dapat digunakan untuk memenuhi kebutuhan dunia periklanan audio visual. Dengan adanya sistem pengolahan dan daya kreatifitas seorang editor yang tinggi, tak khayal jika seorang editor dapat menciptakan sebuah hasil karya seni berbentuk desain iklan digital dengan menambahkan efek serta animasi-animasi yang indah dan eksklusif.

Pelatihan Teknik Editing Video Iklan Menggunakan Adobe Premiere dilaksanakan di salah satu Sekolah Menengah Kejuruan Pulo Brayan Darat pada tanggal 18 Februari 2022. Kegiatan Pengabdian Kepada Masyarakat ini dibuka Oleh Penulis yang dihadiri oleh siswa/i SMK Swasta Pulo Brayan Darat. Kegiatan ini diawali dengan pengenalan diri serta pengenalan Institusi penulis. Kegiatan selanjutnya pengenalan Adobe Premiere kepada seluruh peserta yang mengikuti kegiatan pengabdian kepada masyarakat serta membuat project sederhana melalui software editing Adobe Premiere.

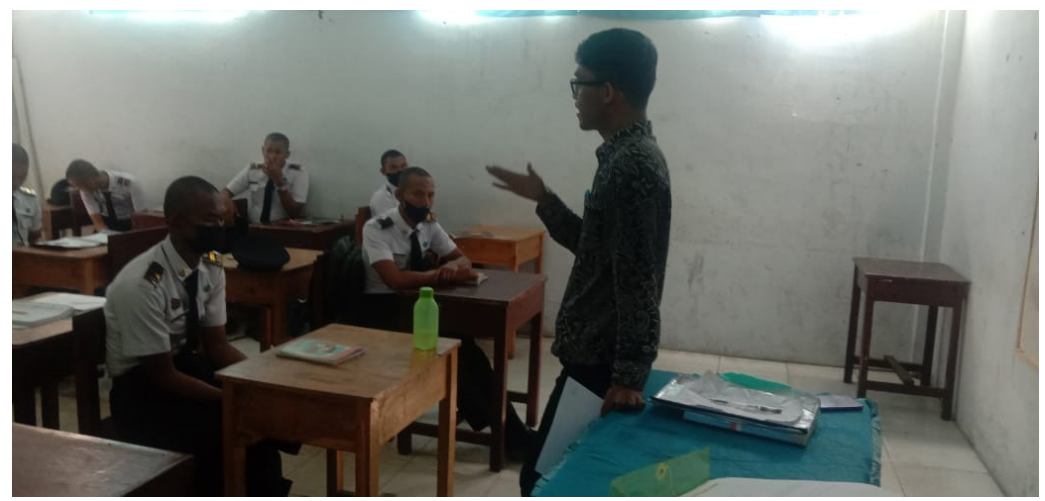

**Gambar 1 Pengenalan Bagian Adobe Premiere**

Dalam kegiatan Pengabdian Kepada Masyarakat Siswa/i SMK Swasta Pulo Brayan Darat sangat bersemangat dalam mendengarkan dan memperhatikan bagian-bagian yang terdapat dalam software Adobe Premiere. Hal tersebut dapat dilihat pada saat proses pelatihan berlangsung. Ketika pada saat memasuki proses diskusi tidak sedikit para siswa yang bertanya terkait penggunaan software editing Adobe Premiere. Hal yang umum dalam pertanyaan tersebut tips dan trik dalam menghasilkan kualitas video yang baik. Melalui kegiatan pengabdian ini penulis memberikan pelatihan tentang bagaimana membuat editing video iklan menggunakan software Adobe Premiere. Hasil gambar ataupun video yang sudah diambil dapat diedit menggunakan sebuah software Adobe Premiere.

Akan tetapi, berdasarkan hasil identifikasi selama pelatihan pembuatan editing video menggunakan Adobe Premiere masih terdapat beberapa siswa yang masih belum begitu paham bagaimana penggunaan nya. Adapun cara pengeditan video menggunakan Adobe Premiere ini, hal pertama yang dilakukan adalah mengimpor seluruh hasil rekaman video maupun gambar yang sudah diambil sebelumnya ke dalam timeline software Adobe Premiere. Setelah semua bahan di import ke dalam timeline maka tahapan selanjutnya adalah melakukan proses editing. Proses editing dilakukan agar bahan mentah yang berupa foto maupun gambar dapat dijadikan satu kesatuan yang utuh, sehingga dapat menyampaikan informasi kepada yang melihatnya.

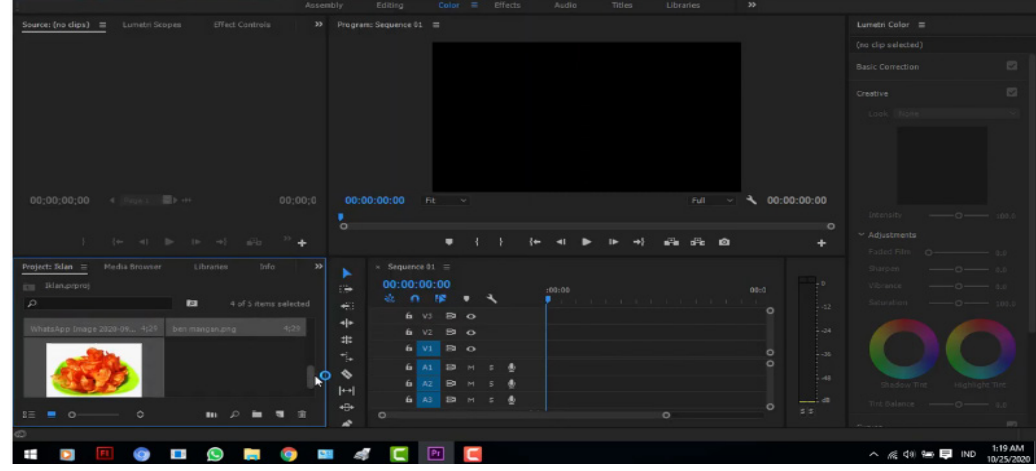

**Gambar 2 Proses Editing Pembuatan Video Iklan**

#### Dani Manesah<sup>1</sup>, Suryanto<sup>2</sup>, Muhammad Ramadani<sup>3</sup> Kalandra : Jurnal Pengabdian Kepada Masyarakat Vol 1 No 2 Maret 2022

Pada gambar diatas terlihat sebuah susunan beberapa potongan gambar yang berada di kolom sebelah kiri yang akan di edit menjadi sebuah video iklan yang utuh. Proses selanjutnya memilih potongan gambar yang akan digunakan dan disusun menjadi sebuah video yang utuh agar iklan tersebut dapat disaksikan oleh penonton nantinya. Selanjutnya potongan gambar dan video disusun sebaik mungkin agar nantinya editor akan menambahkan beberapa efek seperti suara, teks dan efek lainnya. Tujuan dalam penambahan efek tersebut agar video iklan yang telah dibuat dapat memberikan kesan estetis dan indah bagi yang melihat nya. Sementara hasil akhir dalam pengeditan video iklan dapat dilihat pada potongan gambar sebagai berikut.

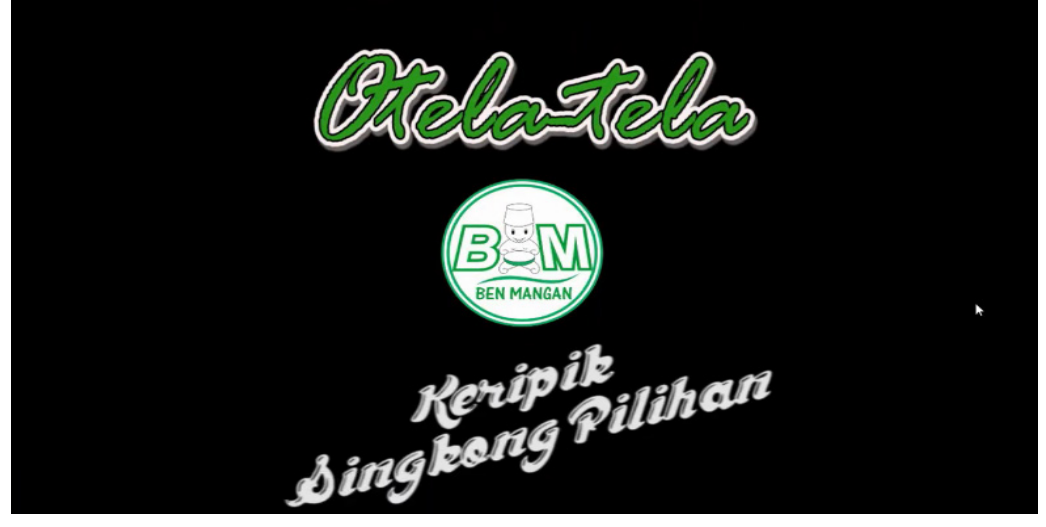

**Gambar 3 Hasil Editing Video Iklan**

Pada gambar diatas merupakan hasil video iklan yang sudah dirender. Proses render sendiri dilakukan pada saat semua potongan video ataupun gambar serta efek sudah disusun berdasarkan kebutuhan. Dan video iklan pun sudah dapat dinikmati oleh penonton.

# **SIMPULAN**

Dengan adanya kegiatan pengabdian kepada masyarakat yang telah dilakukan penulis dapat menyimpulkan bahwa kegiatan pengabdian ini dapat memotivasi dan semangat para siswa/i SMK Swasta Pulo Brayan Darat agar lebih giat lagi dalam belajar, dan menerapkan ilmu yang telah didapat pada saat dilakukannya kegiatan pengabdian kepada masyarakat.

# **UCAPAN TERIMA KASIH**

Penulis mengucapkan terima kasih kepada pihak Lembaga Pengabdian Pada Masyarakat Universitas Potensi Utama terhadap pendanaan dalam kegiatan pengabdian kepada masyarakat ini. Tak Lupa penulis juga mengucapkan ribuan terima kasih kepada Bapak/Ibu Jasa Karokaro.,S.T selaku Kepala Sekolah SMK Swasta Pulo Brayan Darat dalam memberikan waktu dan tempat yang luang untuk penulis. Penulis juga mengucapkan terima kasih kepada siswa/i SMK Swasta Pulo Brayan Darat atas partisipasi dan semangatnya dalam mengikuti kegiatan ini dari awal hingga akhir, sehingga kegiatan pengabdian kepada masyarakat ini dapat berjalan dengan lancar.

# **DAFTAR PUSTAKA**

Manesah, D. Ali Mursid. (2021). Pelatihan Pembuatan Media Video Promosi Penjualan Dodol Di Desa Lama Hamparan Perak. Jurnal Pengabdian Masyarakat Madani, 1(2), 140-146.

Sandra Moriaty,Nancy Mitchell. (2018) *Advertising Edisi kedelapan.* Jakarta: Kencana Sudjana,N. (2020) *Penelitian dan penilaian pendidikan.* Sinar Baru Algensido.

- Sugihartini, N. Agustini, K. Pradnyana A. (2017). Pelatihan Video Editing SMK Se-Kota Singaraja. Jurnal Widya Laksana, 6(2), 172-180.
- Y.A. Akbar and K. Yuliawan. (2018). Animasi Infografis Produk Asuransi Bumiputera Manokwari Menggunakan Adobe After Effect CS 6. Jurnal Teknologi dan Ilmu Komputer 1(1), 5-10.